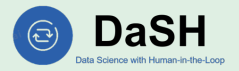

## **MEGAnno**: Exploratory Labeling for NLP in Computational Notebooks

Dan Zhang, Hannah Kim, Rafael Li Chen, Eser Kandogan, Estevam Hruschka

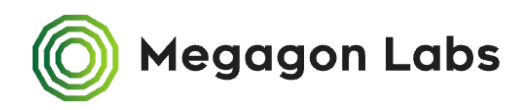

1

### Data Labeling

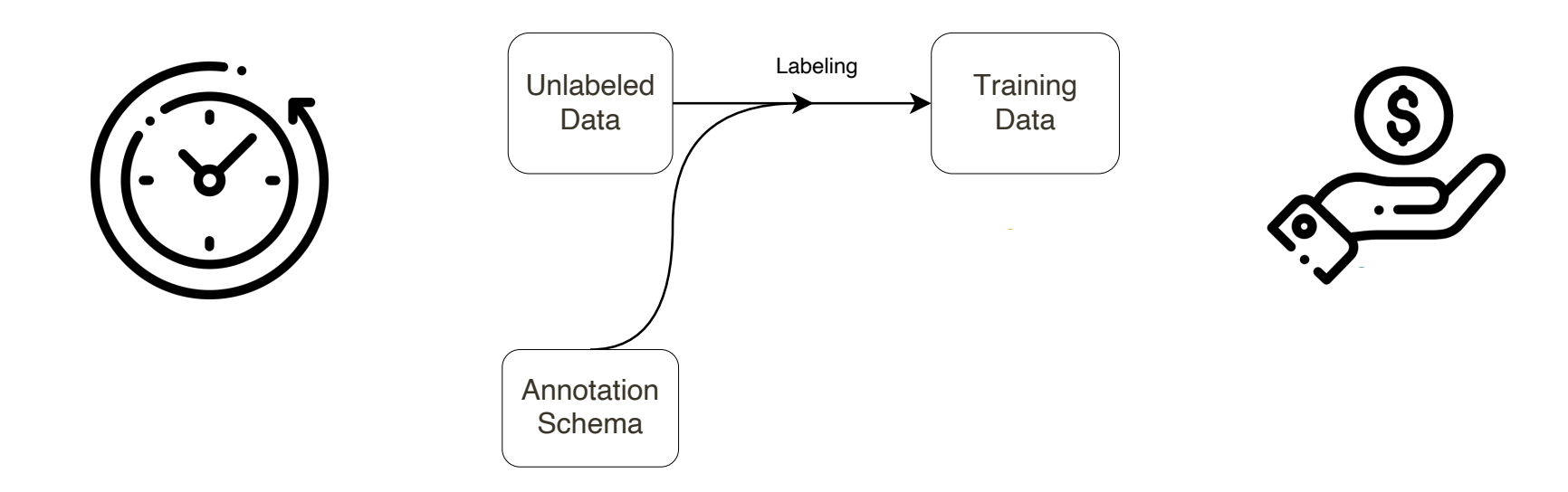

# (Standalone) Data Labeling

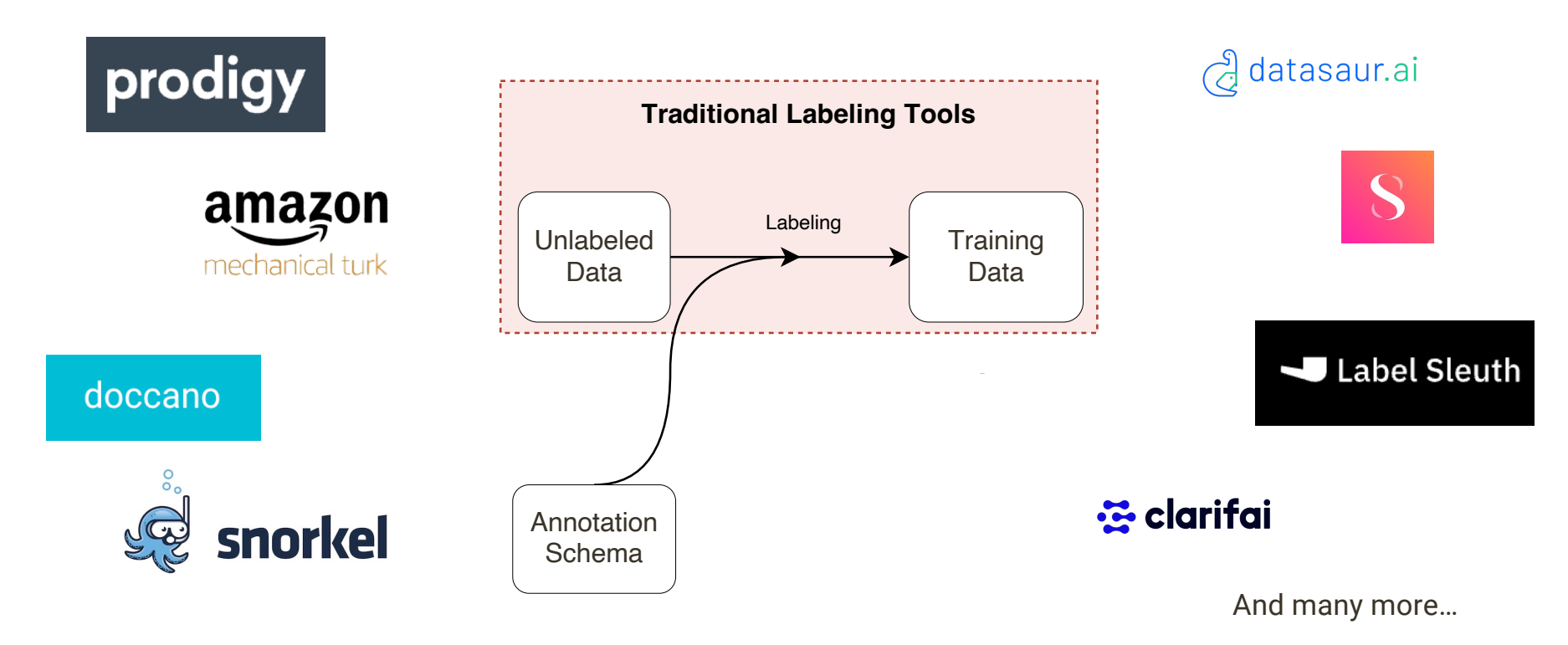

### Data Labeling *within ML Workflow*

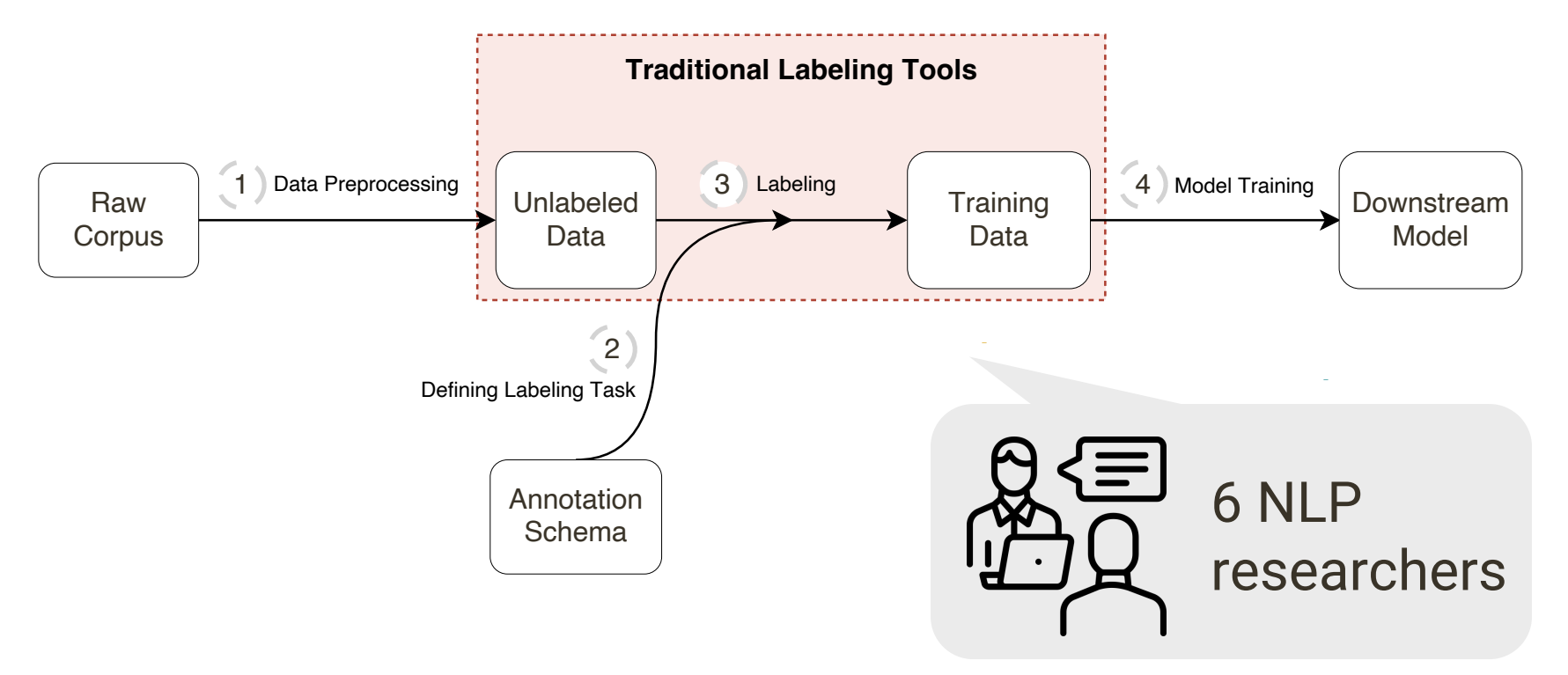

### Dual-Loop Model of Data Labeling

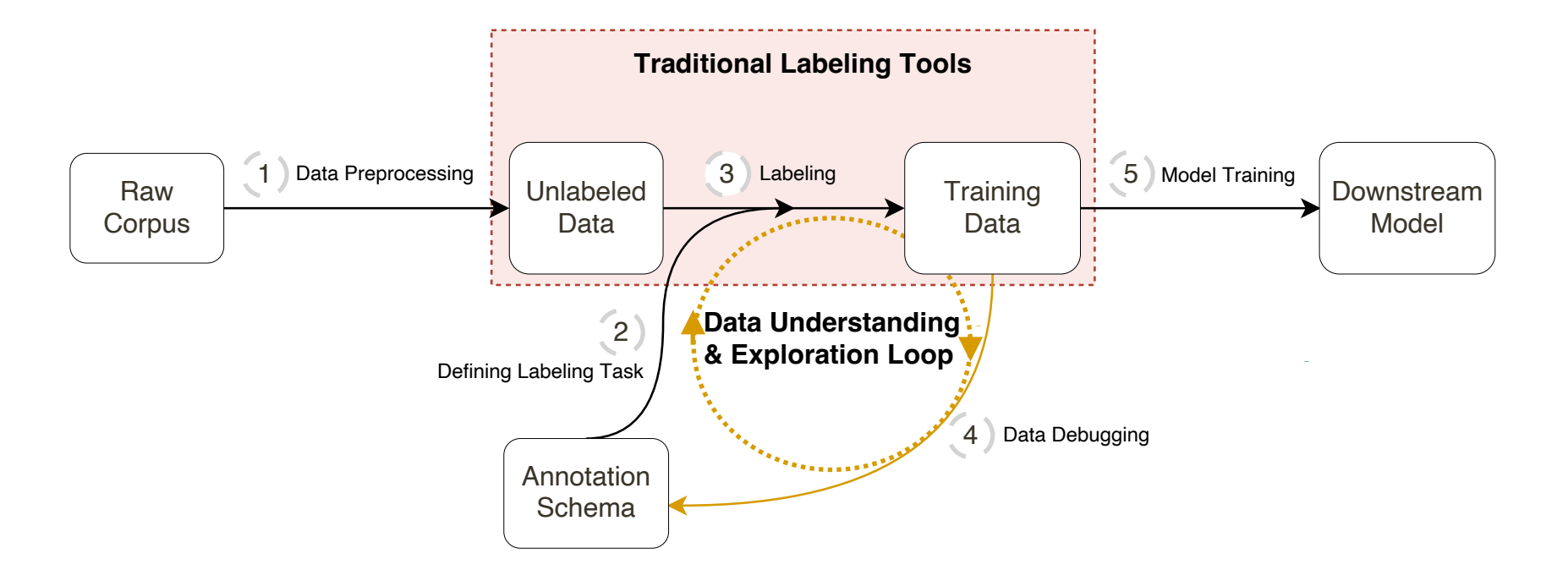

### Dual-Loop Model of Data Labeling

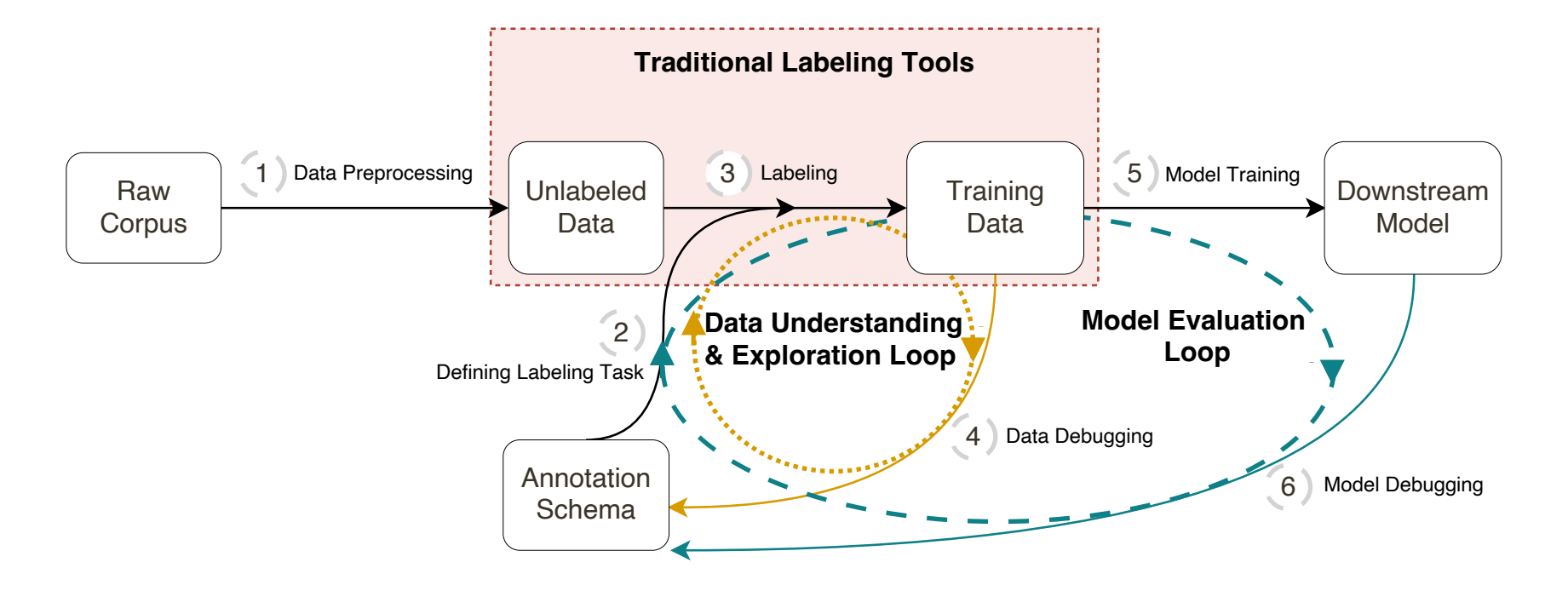

### Challenges from Dual-Loop Model

Gaps between ML tools

Lack of customizable and fine-grained control Lack of support for project evolution

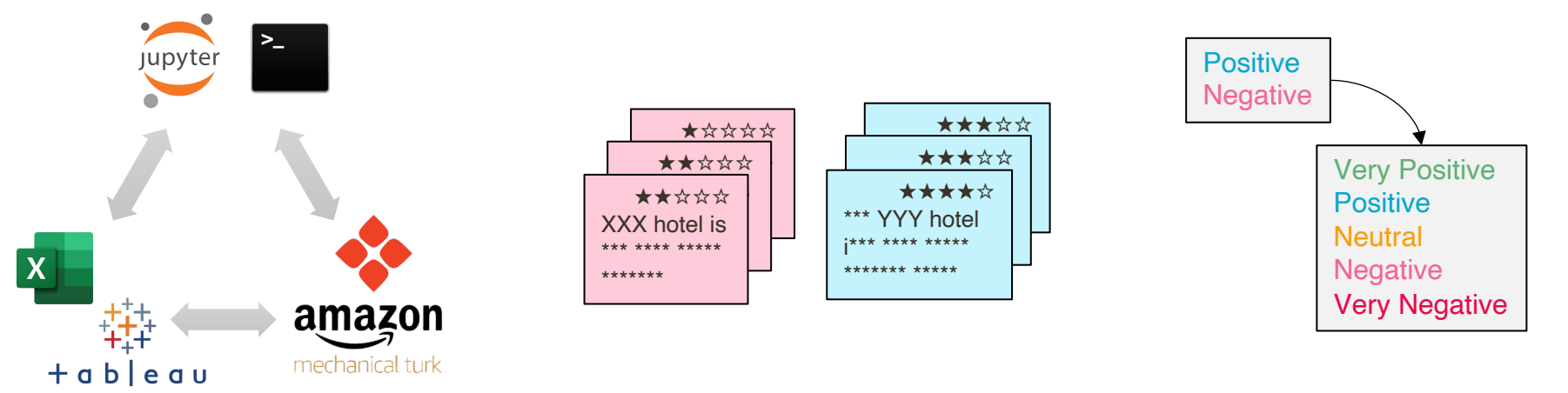

We present MEGAnno, a flexible, exploratory, efficient, and seamless labeling framework for NLP researchers and practitioners.

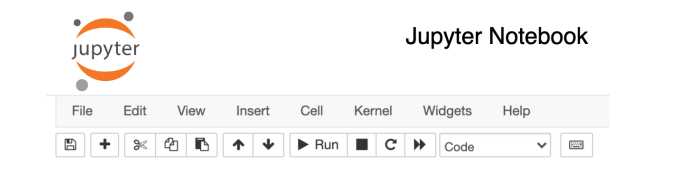

### In [1]: Python API

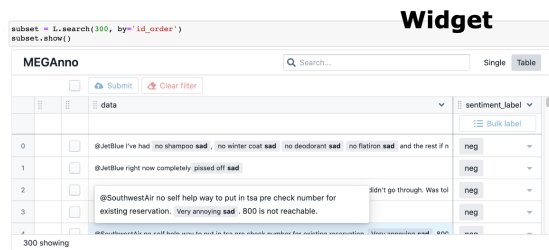

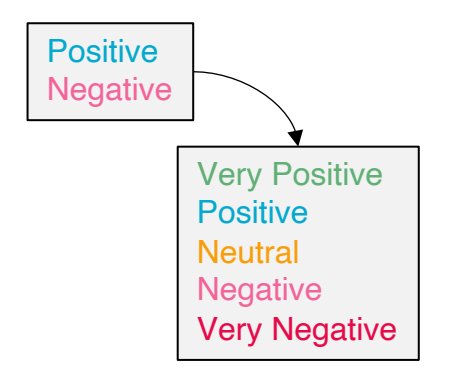

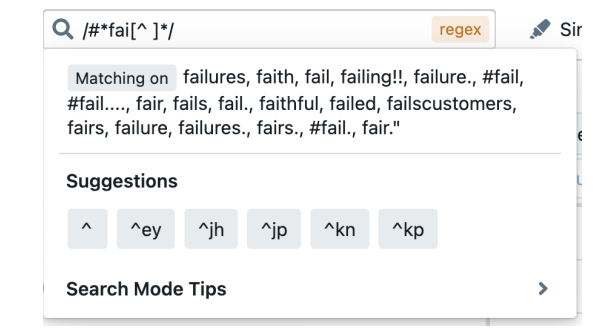

### Use Case: Sentiment Analysis

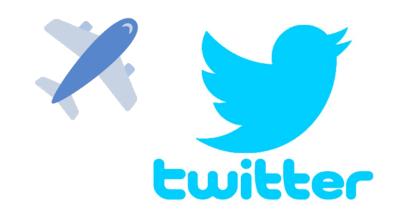

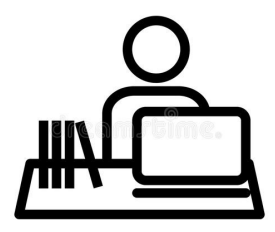

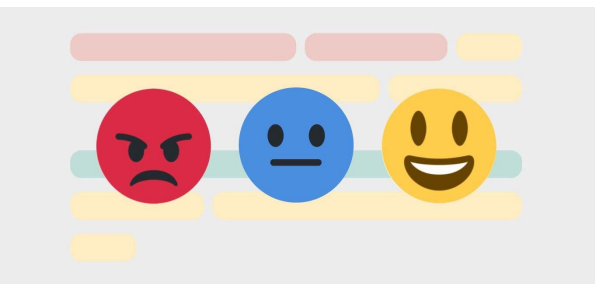

### Import Data and Set Up Schema

- 1 from meganno import Project
- $2 L$  = Project (<auth>, "Tweet Sentiment")
- 3 L.import data(<doc url>, format="csv")

```
label schema = \lceil \cdot \rceil"label name": "sentiment label",
\overline{2}"level": "record",
3
       "options": ["Positive", "Negative"]
\overline{4}5 } ]
6 L.set config (config1)
```
## Explore and Annotate with Our Widget

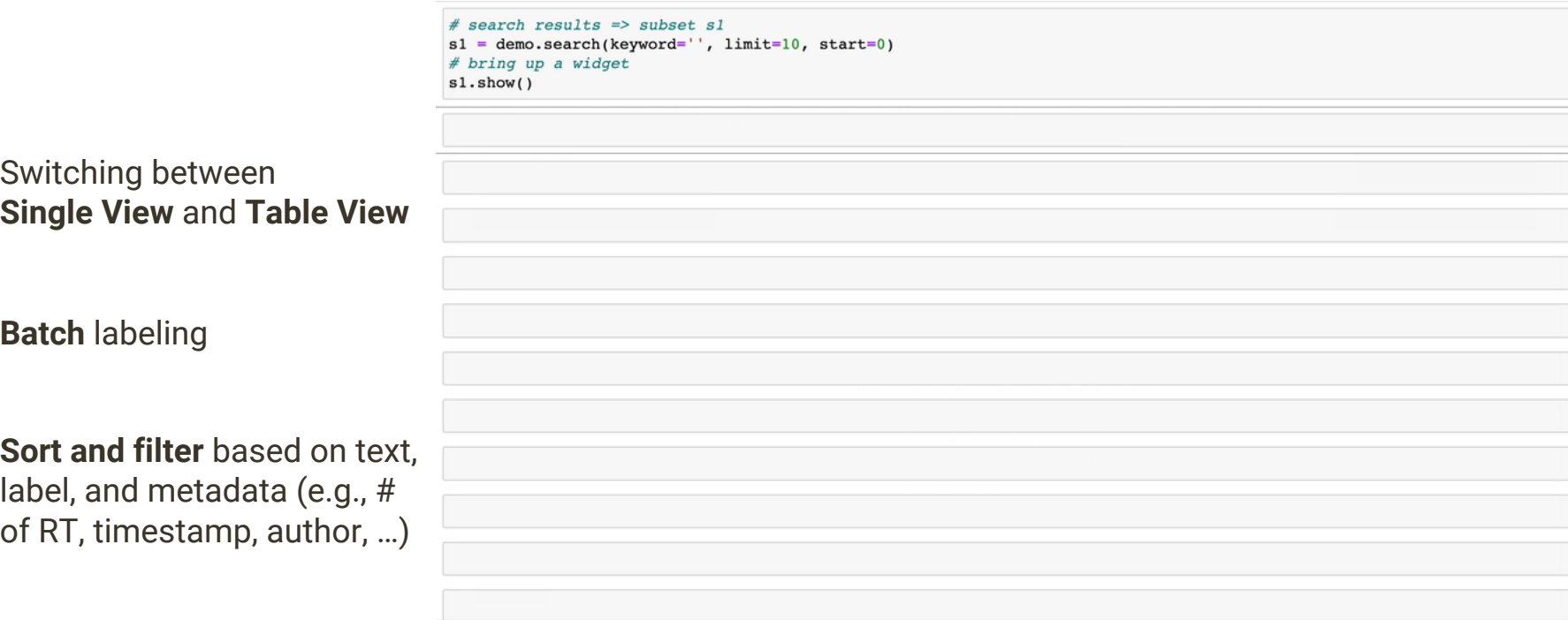

## Exploratory Labeling - Search

### **By keyword:**

L.search(keyword='amazing')

### **By regex:** L.search(regex=  $'$ .\*#fai[^ ]\* .\*')

### **By user-defined metadata:**

L.search(pattern= "terrible <ADJ> <NOUN>", tagger=spacy.load("en\_core\_w eb\_sm"))

## API Widget

### # iterate by id

L.search by  $id(limit=3000, skip = 0)$ .show(widget config)

showing demo's annotations

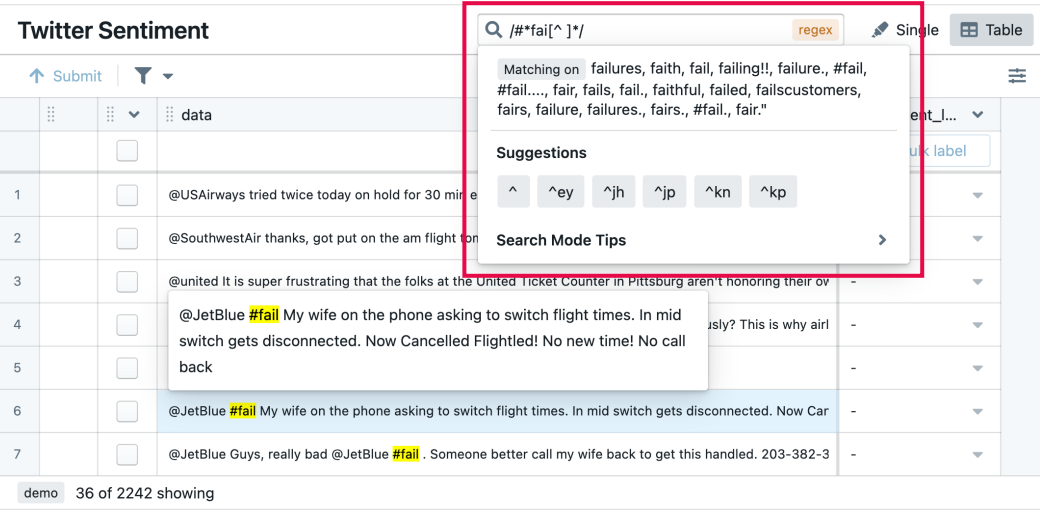

### Exploratory Labeling - Suggestion

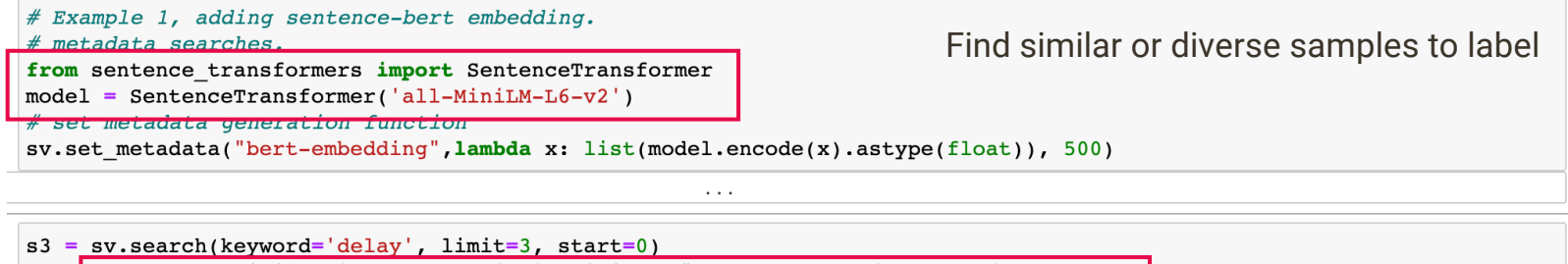

 $s4 = s3.suggest similar('bert-embedding', limit=4)$  meeds to provide a valid meta name  $s4.s\overline{how()}$ 

show(7fdlaff79a60, self=<labeler ui.widgets.Annotation.Annotation object at 0x7fdlb1033d00>)

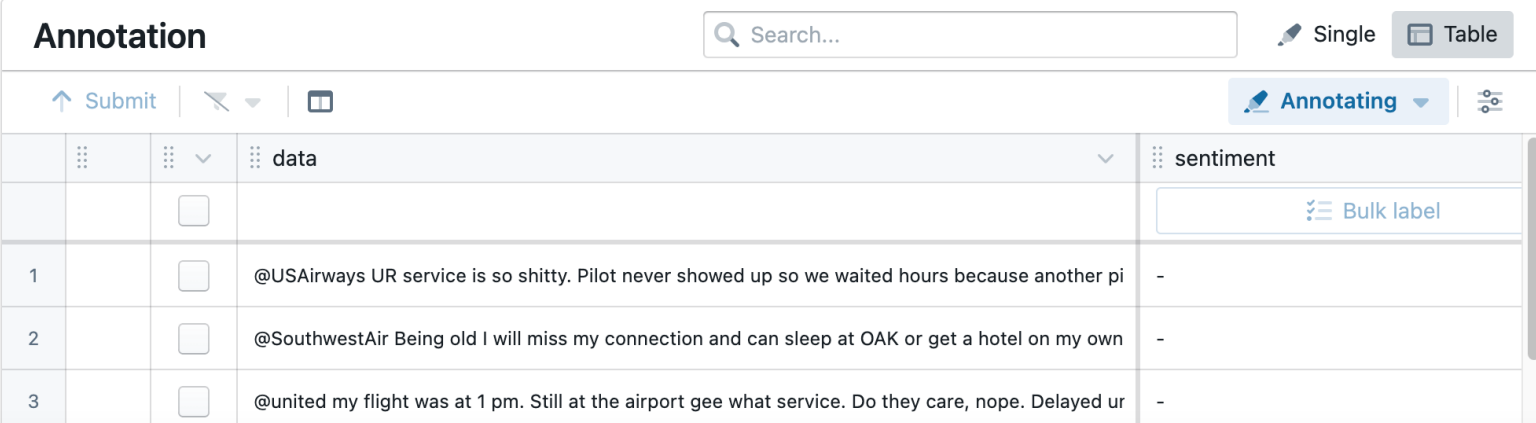

### Update Annotation Schema

```
sv.get schemas().set schemas({
      'label schema': [
                "name": "sentiment",
                "level": "record",
                "options": [
                    { "value": "pos", "text": "positive" },
                    { "value": "neq", "text": "neqative" },
                    { "value": "neu", "text": "neutral" },
           )sentiment
  positive (pos)
  \bullet negative (neg)
  \bigcirc neutral (neu)
@united You allow shady 3rd party services to sell your tickets and then refuse to help
the customer, who's left holding the bag. #flyunited
                                                                         )
```

```
sv.get schemas().set schemas({
    'label schema': [
            "name": "sentiment",
            "level": "record",
            "options": [
                { "value": "pos", "text": "positive" },
                { "value": "neq", "text": "negative" },
                { "value": "neu", "text": "neutral" },
        # adding a span-level label
            "name": "sp",
            "level": "span ch",
            "options": [
                { "value": "pos", "text": "positive" },
                { "value": "neq", "text": "negative" },
                                                       15
```
## Manage Annotation Status

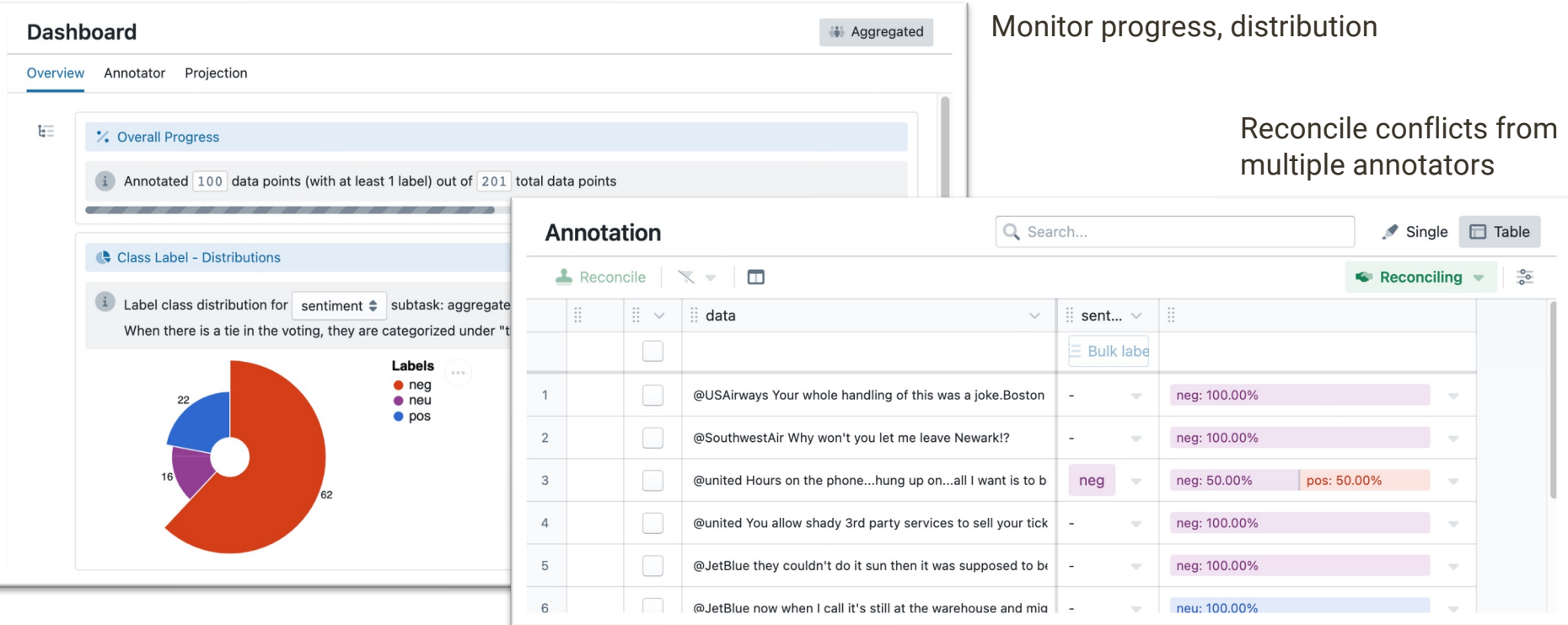

### MEGAnno Features

Data Model Task Schema API Interactive Widgets

…

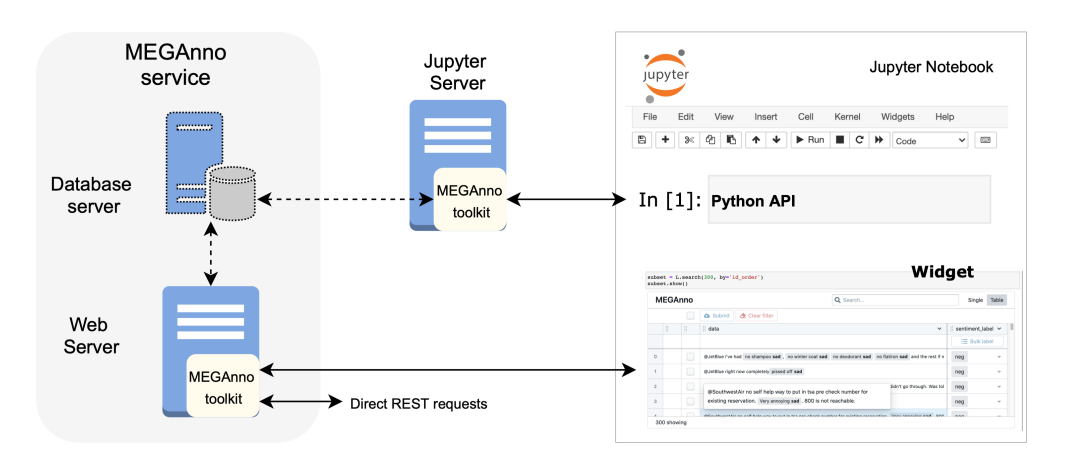

Please refer to our paper!

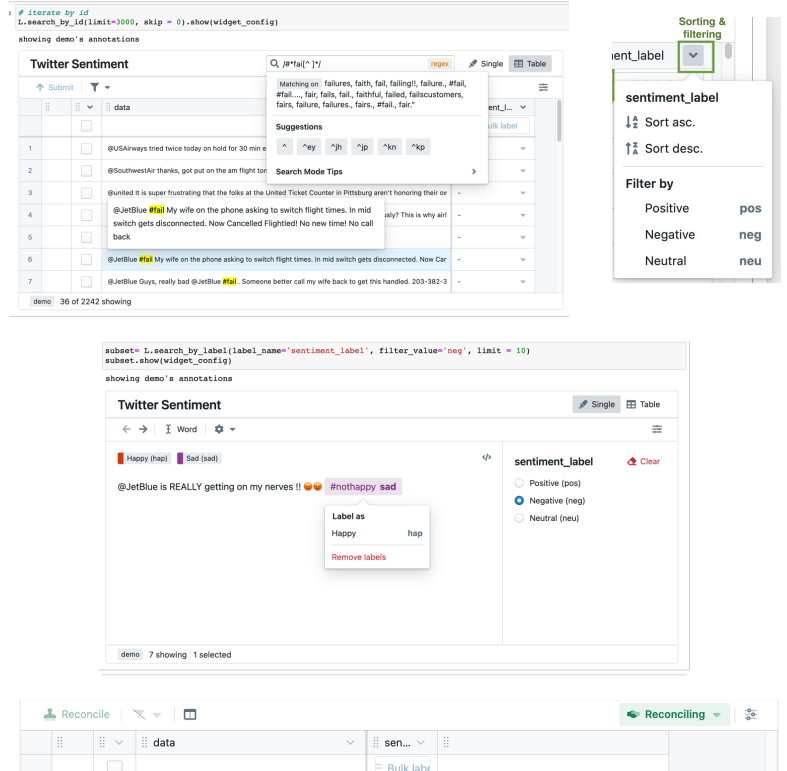

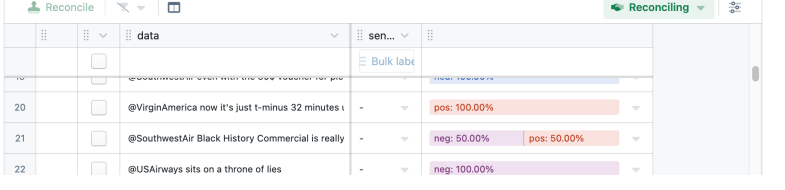

### **MEGAnno**:

Exploratory Labeling for NL in Computational Notebook

Flexible annotation sche support evolving project

Efficient, exploratory lab powered by our API and

Seamlessly integrated in existing ML environmen

Demo at our booth (#7) & meganno.github.io

1